# Überprüfen Sie die BFD-Hardwarezähler auf DFC-Linecards für 7600-Geräte. Ī

## Inhalt

**Einführung Voraussetzungen** Anforderungen Verwendete Komponenten Hintergrundinformationen **Topologie** Fehlerbehebungsmethode

# Einführung

In diesem Dokument wird beschrieben, wie Sie die BFD-Hardwarezähler (Bidirectional Forwarding Detection) auf DFC-Linecards für 7600-Geräte überprüfen.

## Voraussetzungen

#### Anforderungen

Cisco empfiehlt, über grundlegende Kenntnisse in folgenden Bereichen zu verfügen:

- Konfiguration und Funktionen von Routern der Serie 7600
- Konfiguration von DFC-Linecard-Modulen

#### Verwendete Komponenten

Die Informationen in diesem Dokument basieren auf der Version 15.3 des IOS 7600.

 Die Informationen in diesem Dokument wurden von den Geräten in einer bestimmten Laborumgebung erstellt. Alle in diesem Dokument verwendeten Geräte haben mit einer leeren (Standard-)Konfiguration begonnen. Wenn Ihr Netzwerk in Betrieb ist, stellen Sie sicher, dass Sie die potenziellen Auswirkungen eines Befehls verstehen.

## Hintergrundinformationen

BFD ist ein Netzwerkprotokoll, das entwickelt wurde, um Ausfälle in der Kommunikation innerhalb von Sekundenbruchteilen zwischen Systemen (direkte physische Verbindungen, virtuelle Schaltungen, Tunnel, MPLS LSPs usw.) zu erkennen.

DFC steht für DFC. Der Hauptunterschied zwischen DFC- und CFC-Linecards besteht darin, dass DFC-Linecards über eine eingebettete Tochterkarte mit einer L2-Engine und einer L3/4-Engine verfügen. Dadurch werden Forwarding-Lookups ausgelagert, die auf CFC-Linecards an den

Supervisor gesendet werden, um lokal auf der Linecard ausgeführt zu werden.

BFD-Pakete werden hardwarebasiert behandelt, sodass sie die CPU nicht beeinträchtigen. Das bedeutet, dass bei DFC-Karten diese Pakete immer empfangen und weitergeleitet werden, ohne die Linecard zu verlassen.

### Topologie

R1(Te3/21)—R2

### Fehlerbehebungsmethode

Sie sehen, dass R1 die BFD-Adjacency nicht mit seinem Nachbarn auf Tengig3/21 aufruft.

Überprüfen Sie die Nachbardetails:

```
R1# sh bfd nei det
IPv4 Sessions
NeighAddr LD/RD RH/RS State Int
172.31.11.34 1/0 Down Down Te3/21
Session Host: Hardware
OurAddr: 172.31.11.33 
Handle: 1
Local Diag: 1, Demand mode: 0, Poll bit: 0
MinTxInt: 1000000, MinRxInt: 1000000, Multiplier: 5
Received MinRxInt: 200000, Received Multiplier: 5
Holddown (hits): 0(0), Hello (hits): 1000(0)
Rx Count: 37 ßNotice received packets are too low
Tx Count: 9401
Elapsed time watermarks: 0 0 (last: 0)
Registered protocols: ISIS CEF
Downtime: 02:36:34
Last packet: Version: 1 - Diagnostic: 0
         State bit: Up - Demand bit: 0
```
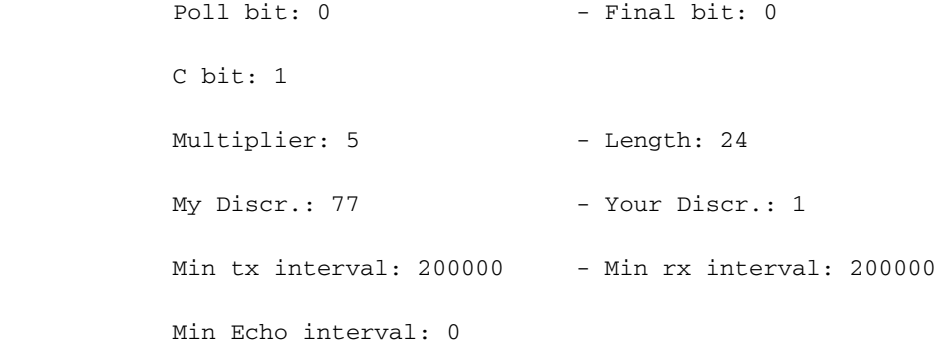

#### R1# **sh bfd nei det**

IPv4 Sessions NeighAddr LD/RD RH/RS State Int 172.31.11.34 1/0 Down Down Te3/21 Session Host: Hardware OurAddr: 172.31.11.33 Handle: 1 Local Diag: 1, Demand mode: 0, Poll bit: 0 MinTxInt: 1000000, MinRxInt: 1000000, Multiplier: 5 Received MinRxInt: 200000, Received Multiplier: 5 Holddown (hits): 0(0), Hello (hits): 1000(0) Rx Count: 37 ß--------------------------------------------------Notice received packets are not incrementing Tx Count: 9456 ß-------------------------------------------------- Transmit packets are incrementing Elapsed time watermarks: 0 0 (last: 0) Registered protocols: ISIS CEF Downtime: 02:36:34 Last packet: Version: 1 - Diagnostic: 0 State bit: Up - Demand bit: 0 Poll bit: 0 - Final bit: 0 C bit: 1 Multiplier: 5 - Length: 24 My Discr.: 77 - Your Discr.: 1 Min tx interval: 200000 - Min rx interval: 200000

Sie können auch überprüfen, der gleiche Befehl für Hardware, die die gleiche Ausgabe, RX nicht erhalten.

#### R1#**show bfd neighbors hardware details**

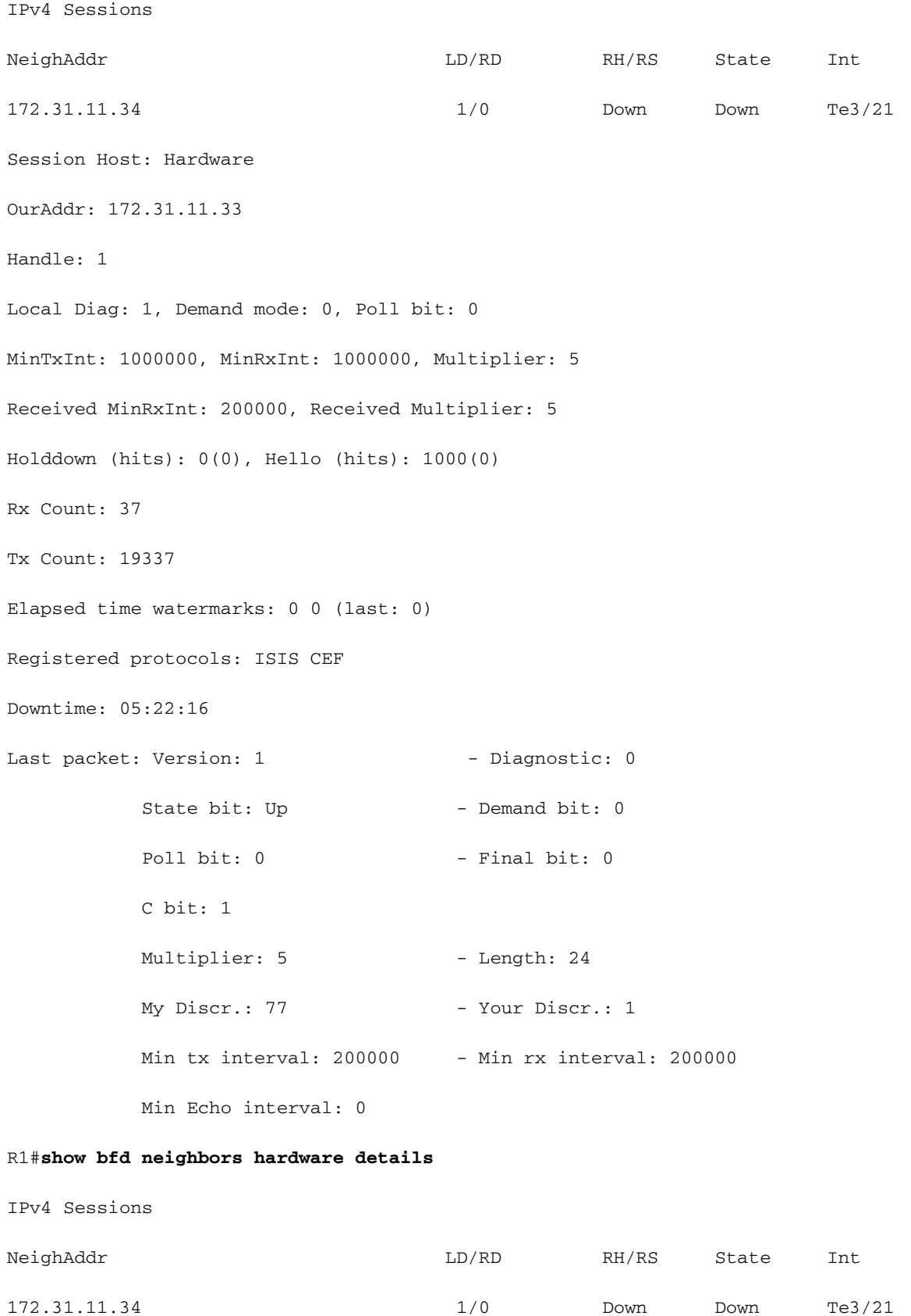

```
Session Host: Hardware
OurAddr: 172.31.11.33 
Handle: 1
Local Diag: 1, Demand mode: 0, Poll bit: 0
MinTxInt: 1000000, MinRxInt: 1000000, Multiplier: 5
Received MinRxInt: 200000, Received Multiplier: 5
Holddown (hits): 0(0), Hello (hits): 1000(0)
Rx Count: 37
Tx Count: 19348
Elapsed time watermarks: 0 0 (last: 0)
Registered protocols: ISIS CEF
Downtime: 05:22:28
Last packet: Version: 1 - Diagnostic: 0
          State bit: Up - Demand bit: 0
          Poll bit: 0 - Final bit: 0
           C bit: 1 
          Multiplier: 5 - Length: 24
          My Discr.: 77 - Your Discr.: 1
           Min tx interval: 200000 - Min rx interval: 200000
Danach können Sie die Zähler direkt auf der Linecard überprüfen.
```
Dazu benötigen Sie den LD-Wert (Local DisCRIKriminator) auf der Ausgabe der angezeigten bfd Neighbors, in diesem Fall lautet der LD-Wert 1.

LD: Dieser Wert wird zur eindeutigen Identifizierung dieser Sitzung verwendet und muss für alle BFD-Sitzungen in diesem Gerät eindeutig und ungleich null sein.

Sie zeigen das Modul an und sehen, dass Linecard 3 DFC ist.

Sie hängen die Linecard an, auf der Sie die BFD-Werte überprüfen möchten, in diesem Fall Linecard 3.

R1# **attach 3**

```
R1-dfc3# show platform npc bfd ld 1
```
bfd\_pak\_big 0

bfd\_pak\_authenticated 0

bfd\_x40g\_xlifid\_ifnum0 0 bfd\_wd\_hash\_table\_retry\_count 0 bfd ld hash table retry count 0 x40g\_sso\_differ\_ld\_count 0 Current normal\_event\_qsize 0 and 0 paks crossed the limit. \*\*\*\*BFD Session info for ld(1) avlnode ld (1) \*\*\*\* ifnum(25), slotunit(21), txtimer(1000000) detect\_timer(0) p bit(0), f bit(0), srcip(172.31.11.33) dstip(172.31.11.34) wdog cnterid(65664) tags inner(0) outer(0) tx sess info(0x19F4B7E0) ADJ registered(0x1) tag\_count(0) tx sessid(830) dmac(dccc.eeee.aaaa), smac(5033.eeeee.8888), rx statid(508546), tx statid(508545) RX pkt count(5838365), TX pkt count (5208864) ß------------------------------------------ Here you can see the counters for the RX and TX IPV6 SA(::), IPV6 DA(::), no\_adj\_retry\_tx (0) R1# **show platform npc bfd ld 1** bfd\_pak\_big 0 bfd\_pak\_authenticated 0 bfd\_x40g\_xlifid\_ifnum0 0 bfd\_wd\_hash\_table\_retry\_count 0 bfd ld hash table retry count 0 x40g\_sso\_differ\_ld\_count 0 Current normal\_event\_qsize 0 and 0 paks crossed the limit. \*\*\*\*BFD Session info for ld(1) avlnode ld (1) \*\*\*\* ifnum(25), slotunit(21), txtimer(1000000) detect\_timer(0)

p bit(0), f bit(0), srcip(172.31.11.33) dstip(172.31.11.34)

wdog cnterid(65664) tags inner(0) outer(0) tx sess info(0x19F4B7E0)

ADJ registered(0x1) tag\_count(0) tx sessid(830)

dmac(dccc.eeee.aaaa), smac(5033.eeeee.8888), rx statid(508546), tx statid(508545)

RX pkt count(5838365), TX pkt count (5208864) ß-------------------------- RX is not increasing

IPV6 SA(::), IPV6 DA(::), no\_adj\_retry\_tx (0)

An diesem Punkt führen Sie eine weitere Fehlerbehebung durch, und es wird empfohlen, auf dem benachbarten Gerät eine SPAN-Erfassung durchzuführen, um festzustellen, ob das Gerät Pakete tatsächlich sendet.